# **LABVIEW**

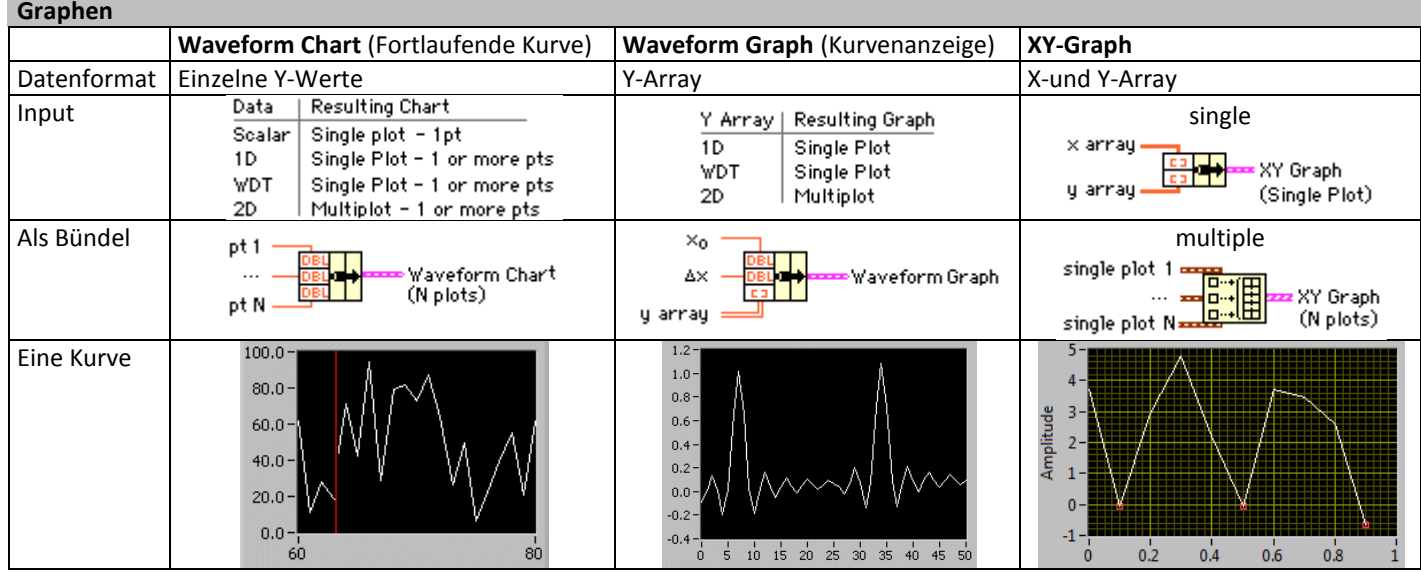

#### **Bestandteile eines virtuellen Instrumentes (VI) (=Programme) Frontpanel Blockdiagramm Symbol und Anschlussfeld** (Benutzeroberfläche) (Verwendung von VI in einem Anderen) (Steuerung des Frontpanels) DAQ Example.vi Front Panel \*  $\overline{a}$ **DAQ Example** vi Block Diagram  $\Box x$ Eile Edit View Project Operate Tools Window File Edit View Project Operate Tools Window Help O II 13pt Application Font  $\begin{array}{|c|c|c|c|}\hline \multicolumn{1}{|c|}{\textbf{}} & \multicolumn{1}{|c|}{\textbf{}} \\ \hline \multicolumn{1}{|c|}{\textbf{}} & \multicolumn{1}{|c|}{\textbf{}} \\ \hline \multicolumn{1}{|c|}{\textbf{}} & \multicolumn{1}{|c|}{\textbf{}} \\ \hline \multicolumn{1}{|c|}{\textbf{}} & \multicolumn{1}{|c|}{\textbf{}} \\ \hline \multicolumn{1}{|c|}{\textbf{}} & \multicolumn{1}{|c|}{\textbf{}} \\ \hline \multicolumn{1}{|c|}{\textbf{}} & \$ DE II P S Lord of 13pt Application F Voltage Waveform Grank  $\overline{\phantom{a}}$  $_{10}$ Le Waveform Graph **(Elementtypen)** DAQ Assistant 圞 data Anzeigelemente Bedienelemente  $0.2$  $0.1$  $0.3$   $0.4$  $0.5$ Unterschiede: Beschriftung =Label  $\frac{\text{stop}}{\boxed{\text{STOP}}}$ 回  $|s|$ Bedienelemente: Eingaben Bedienelemente, Anzeigeelemente, Anzeigeelemente: Ausgaben Konstanten, Freie Beschriftungen

### **Knoten**

- Ein Knoten wird dann ausgeführt, wenn an allen Eingangsanschlüsse Daten anliegen.
- Die Daten werden erst an den Ausgangsanschluss weitergegeben, wenn die Ausführung des Knoten beendet ist.
- Liegen die Eingangsgrössen gleichzeitig an, ist nicht eindeutig, was zuerst ausgeführt wird.

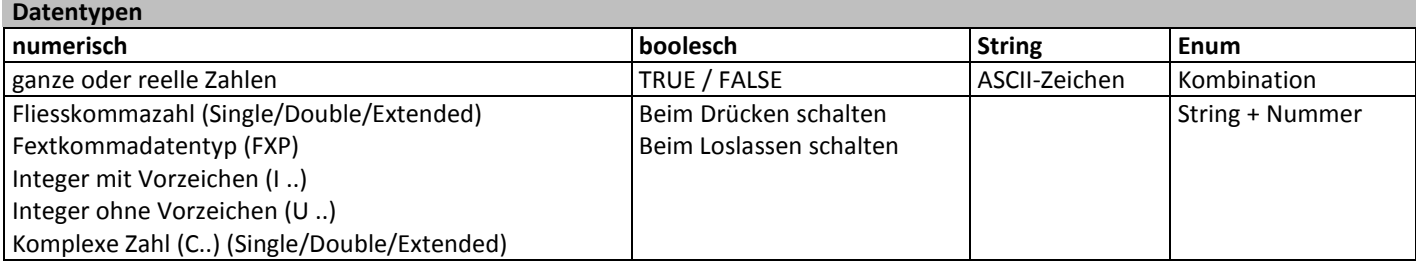

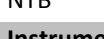

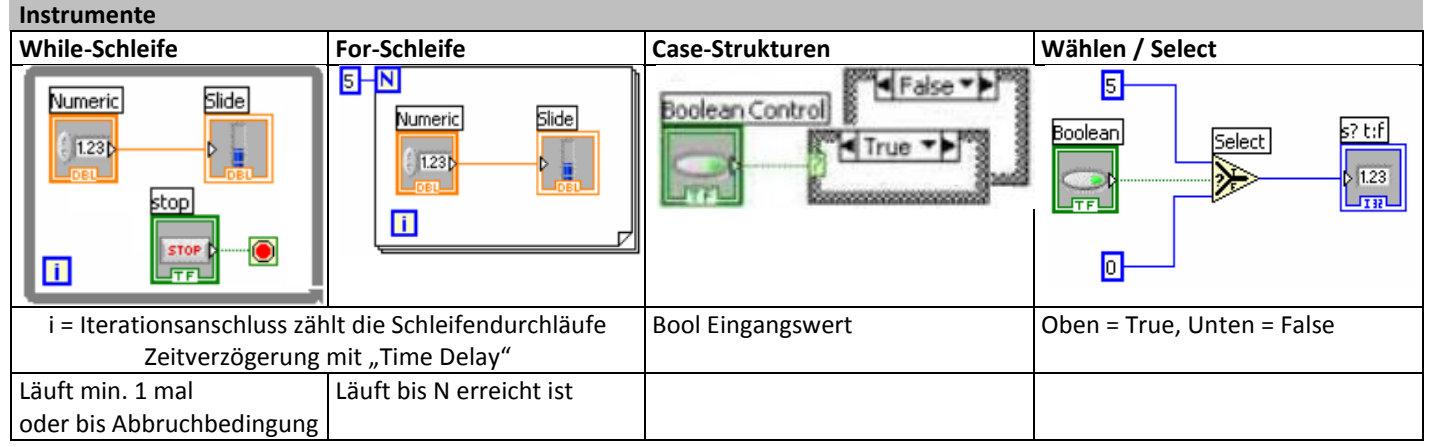

## **Datenzusammenfassungen**

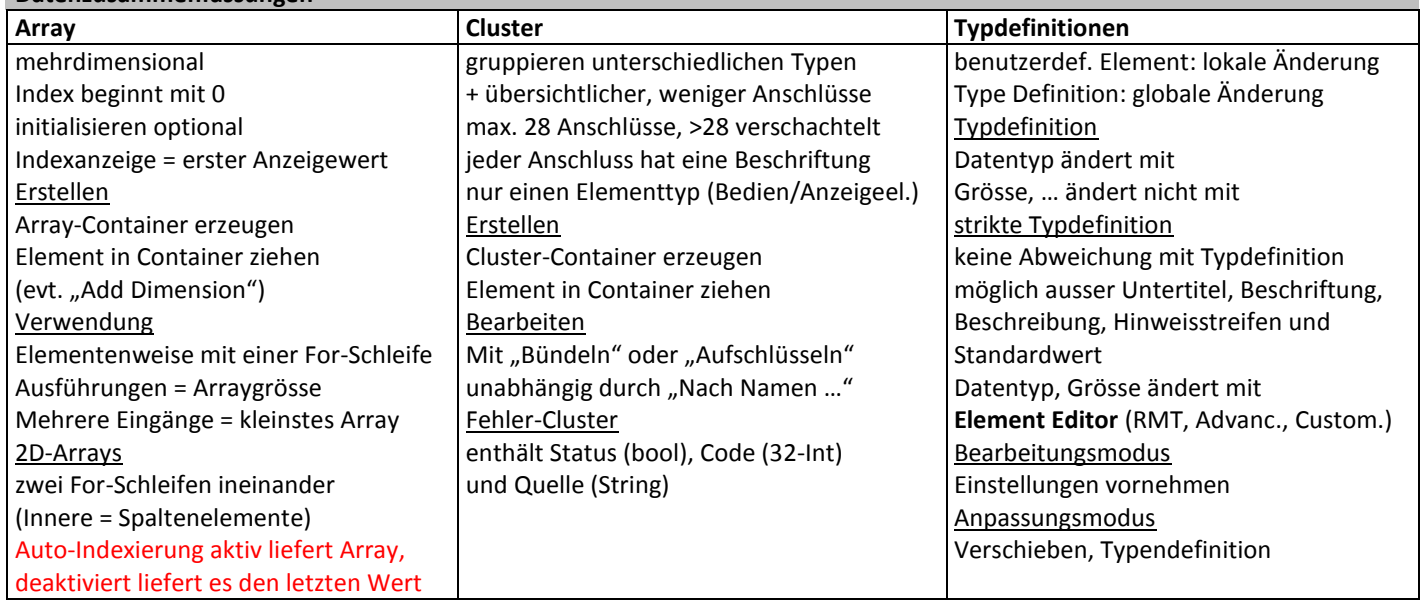

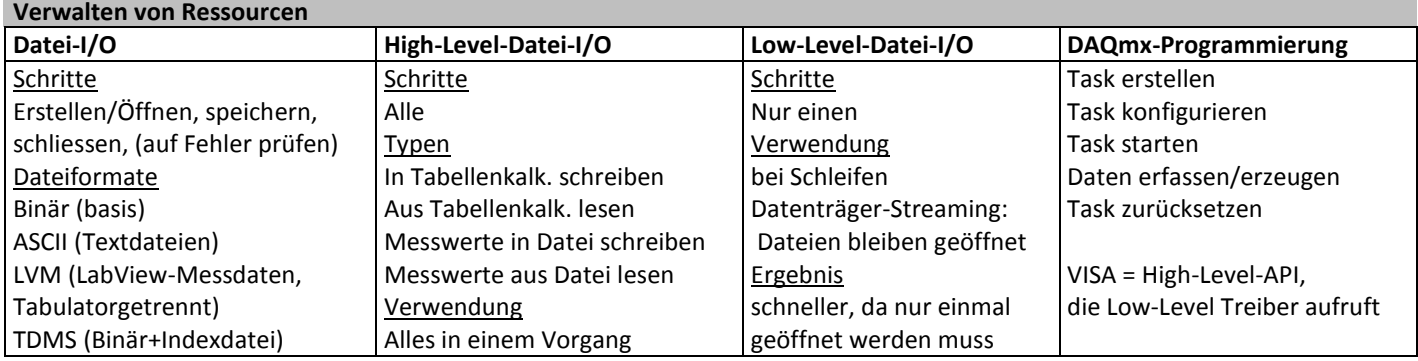

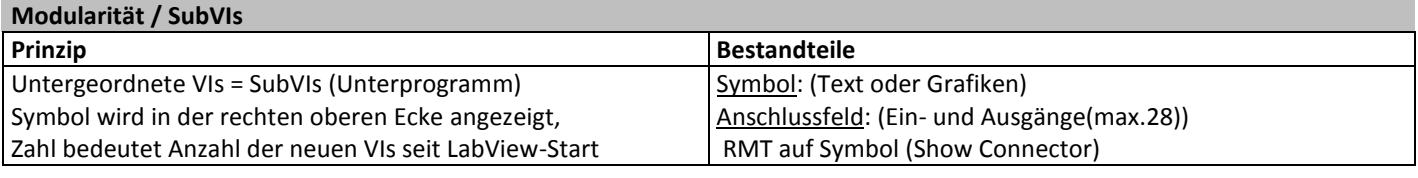

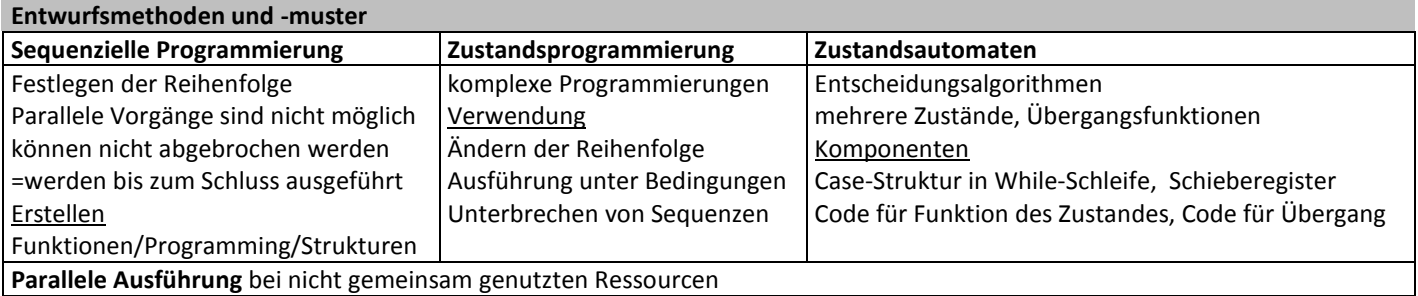

#### NTB Druckdatum: 01.04.13

**Links**

- 
- Tutorial <http://zone.ni.com/devzone/cda/tut/p/id/7466> Hilfe <http://zone.ni.com/reference/en-XX/help/371361E-01/>

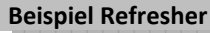

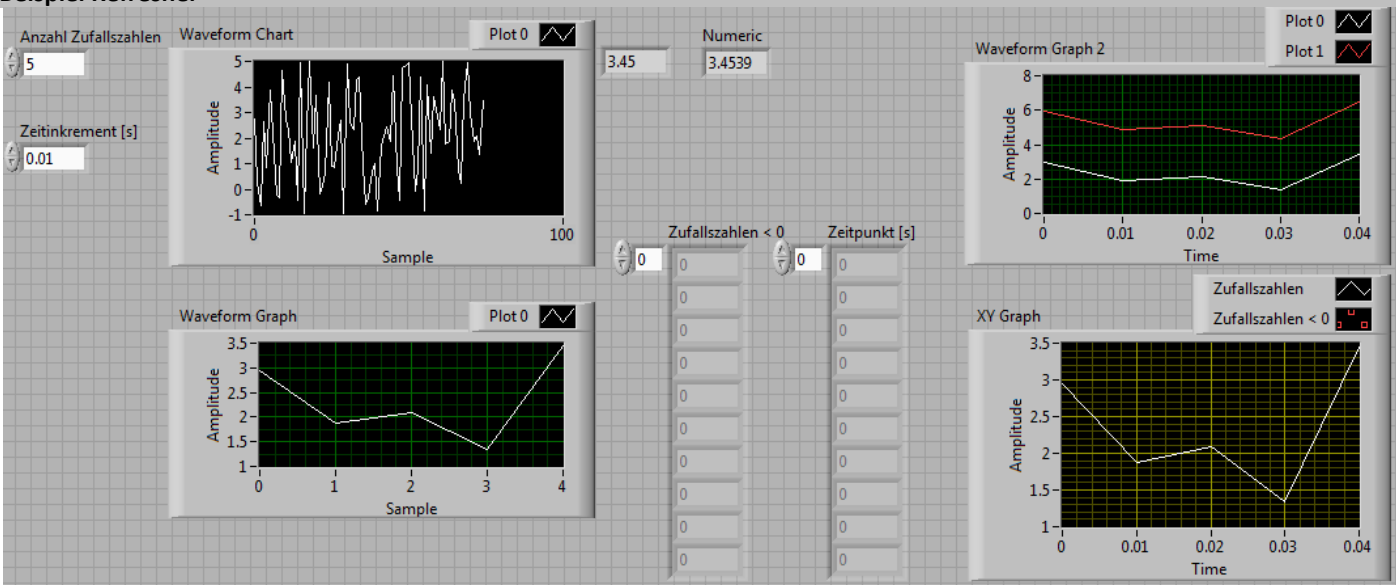

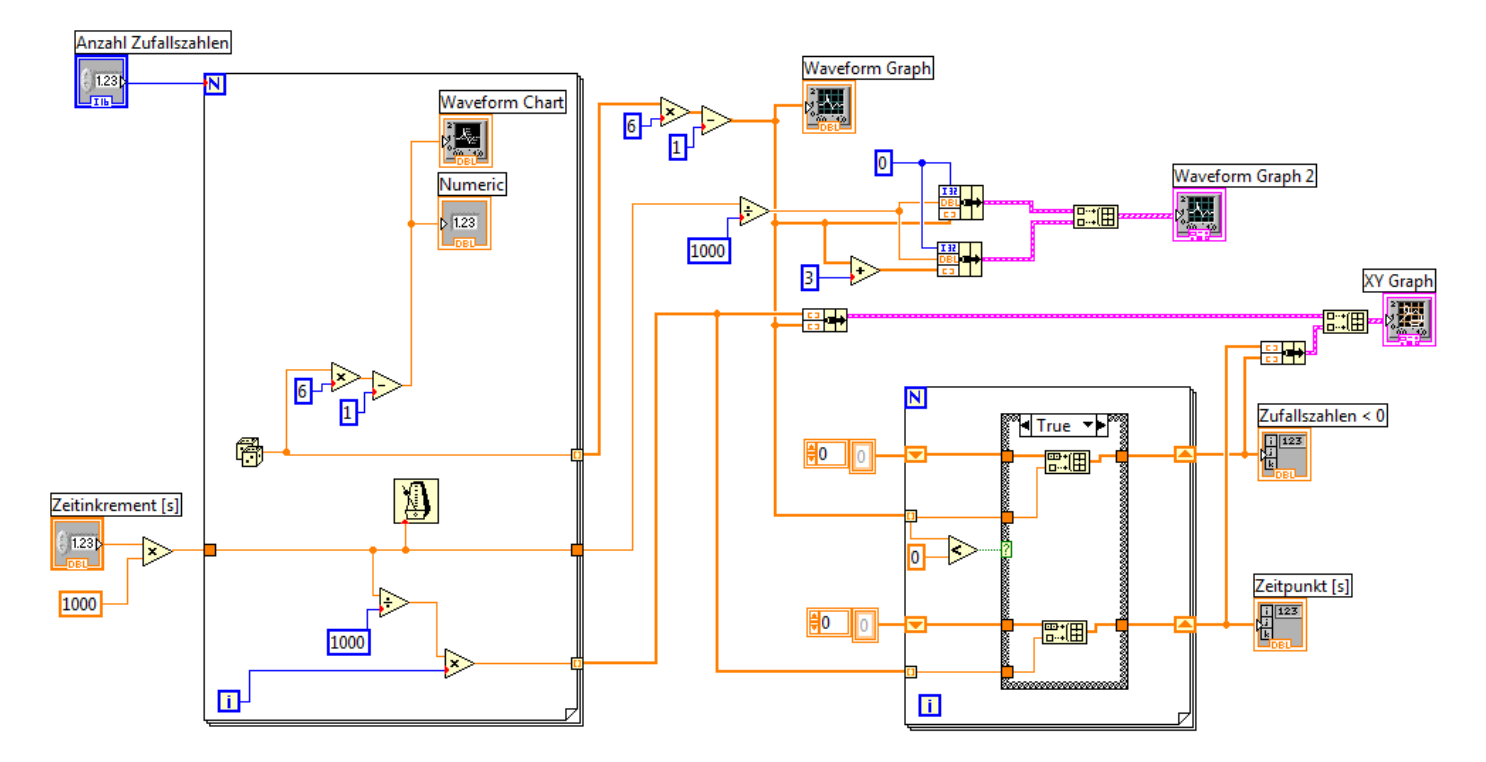